# **Zahlungsverkehrseingang exportieren / importieren**

## Aufruf der Import-Möglichkeiten über die Schnittstellen

Im Bereich: ZAHLUNGSVERKEHR - KONTOAUSZÜGE - Register: ZAHLUNGSVERKEHREINGANG - Schaltfläche: SCHNITTSTELLEN existieren Optionen, um einen Export bzw. Import im Zahlungsverkehreingang durchzuführen.

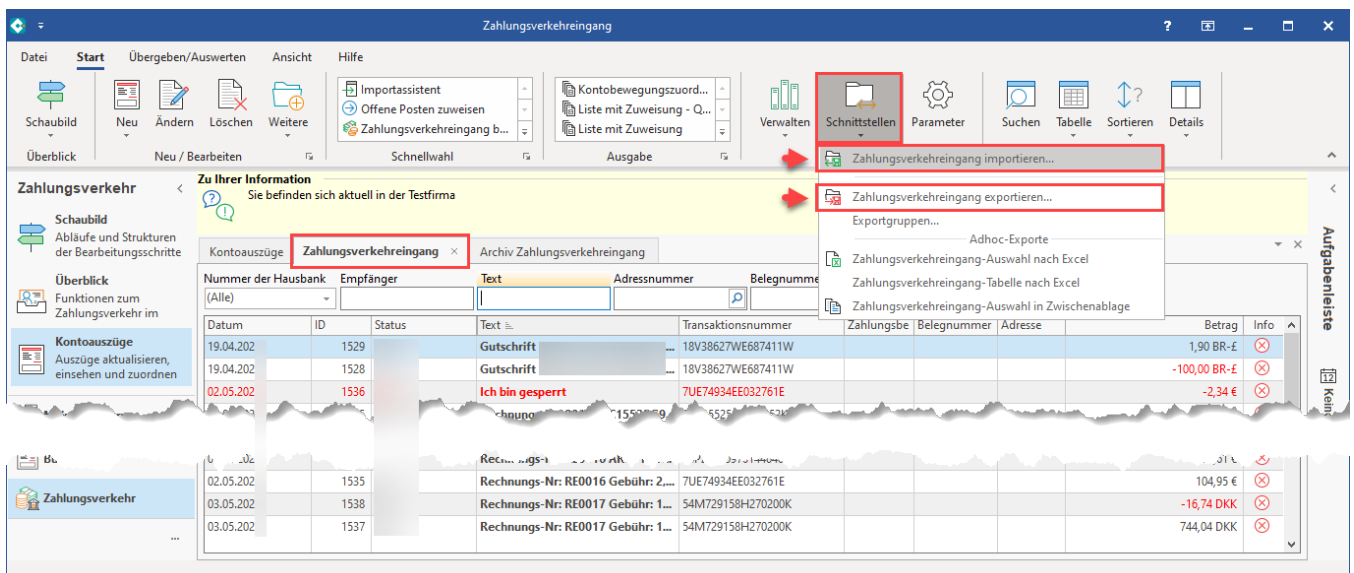

# Export des Zahlungsverkehreingang

Über SCHNITTSTELLEN - ZAHLUNGSVERKEHREINGANG EXPORTIEREN lässt sich ein Exportlayout konfigurieren.

Über die Schaltfläche: GESTALTEN können Sie die benötigten Felder konfigurieren, die für den Export genutzt werden sollen.

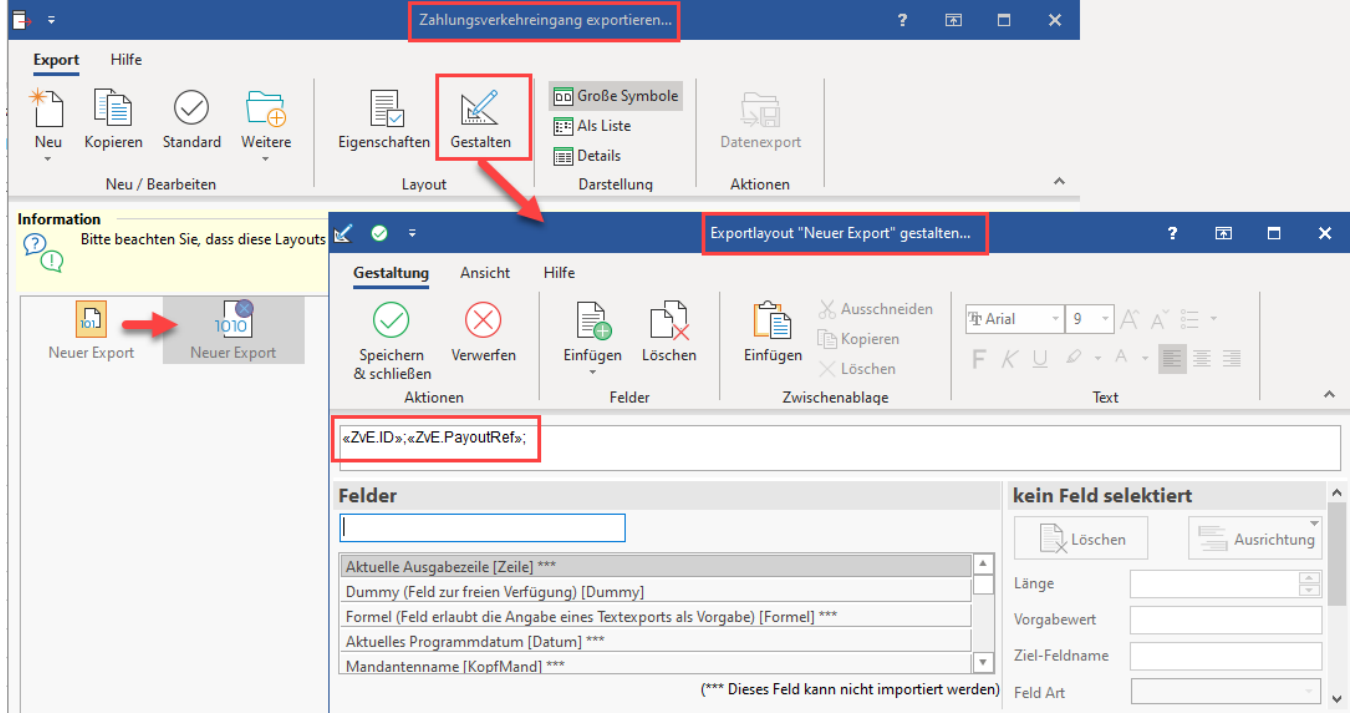

Über die Schaltfläche: EIGENSCHAFTEN muss ein Ausgabeformat und -pfad gewählt werden.

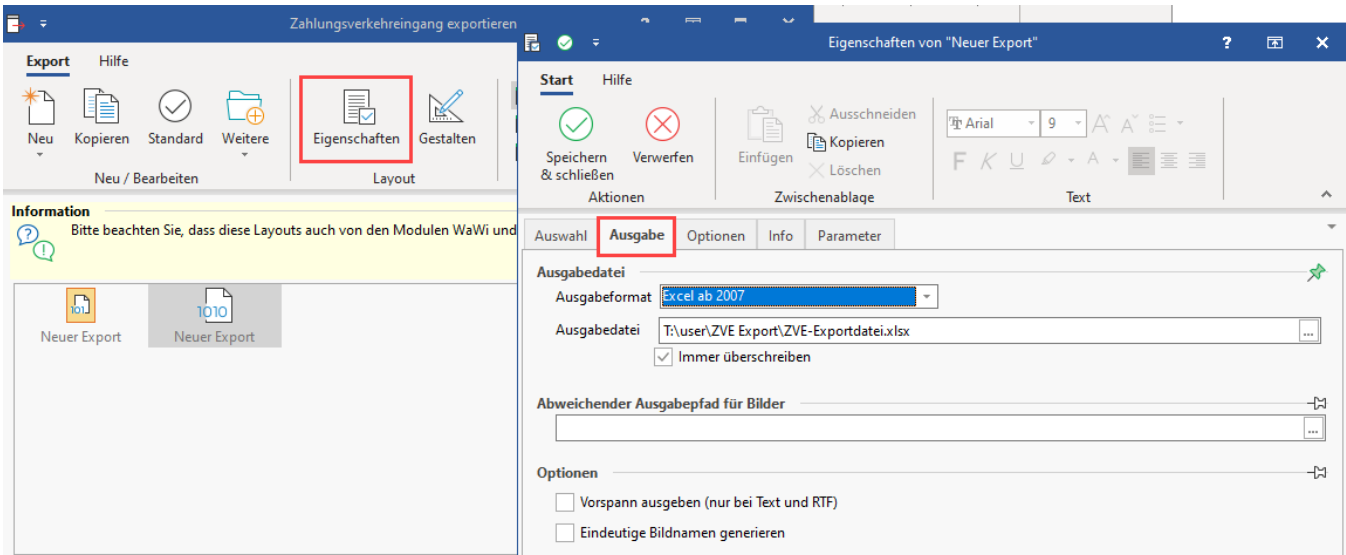

# Import des Zahlungsverkehreingang

Über SCHNITTSTELLEN - ZAHLUNGSVERKEHREINGANG IMPORTIEREN lässt sich auch ein Importlayout konfigurieren.

Sollen Daten aus einem früheren Export übernommen werden, sollte das Import-Layout analog zum Export-Layout aufgebaut werden.

**Beachten Sie:** Δ

Vor dem Ausführen des Imports muss eine [Datensicherung](https://hilfe.microtech.de/display/PROG/Datensicherung) durchgeführt werden!

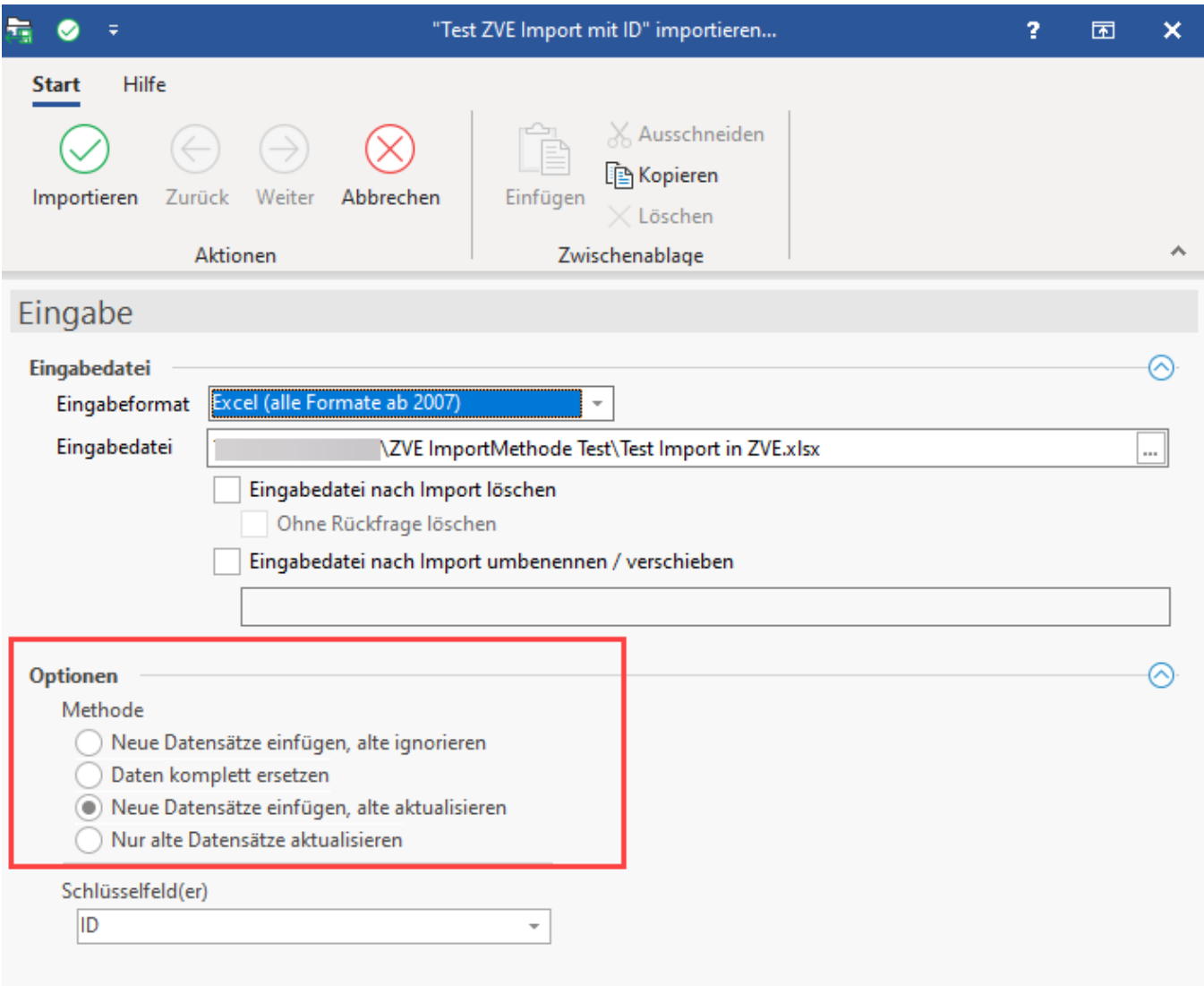

### **Eingabedatei beim Import**

Wählen Sie ein Eingabeformat (z. B. Excel) und ein Pfad, an dem die Datei erzeugt werden soll. Über weitere Kennzeichen können Sie festlegen, ob die Eingabedatei nach dem Bearbeiten verschoben, gelöscht oder umbenannt werden soll.

### **Optionen beim Import**

#### **Neue Datensätze einfügen, alte ignorieren**

Bei dieser Auswahl werden ausschließlich noch nicht in Ihrer Datenbank enthaltene Datensätze eingefügt. Bestehende Datensätze werden nicht verändert.

#### **Daten komplett ersetzen**

Diese Option sollte mit Bedacht angewandt werden, da hierdurch die Daten zuerst unwiederbringlich gelöscht werden und nach dem Importlauf nur noch die neu importierten Datensätze vorhanden sind.

Die Datenbank wird anschließend einen völlig neuen Inhalt besitzen. Beim Import erscheint ein entsprechender Warnhinweis, der bestätigt werden muss.

#### **Neue Datensätze einfügen, alte aktualisieren**

Bei dieser Option können abhängig von den in der Importdatei enthaltenen Anhaben sowohl neue Datensätze in die Datenbank eingefügt, als auch bestehende Datensätze aktualisiert werden.

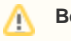

#### **Beachten Sie:**

Die Aktualisierung der alten Datensätze kann nur für Datenfelder erfolgen, die im Importlayout enthalten sind. Nicht aufgeführte Datenfelder behalten ihren Inhalt.

#### **Nur alte Datensätze aktualisieren**

Mit dieser Option erneuern Sie ausschließlich bestehende Datenfelder.

### **Schlüsselfeld(er)**

Über das Auswahlfeld bestimmen Sie die Schlüsselfelder für den durchzuführenden Import. Es handelt sich hierbei um Datenfelder, die zur Identifizierung und somit zur Unterscheidung zwischen alten und neuen Datensätzen herangezogen werden. Die Auswahl der Schlüsselfelder ist auf einige wenige Datenfelder begrenzt und unterscheidet sich von Datenbereich zu Datenbereich. Im Zahlungsverkehreingang steht Ihnen zum Beispiel die "ID" als Schlüsselfeld zur Verfügung.

#### **Weitere Beispiele zum Import und Export finden Sie in unserer Hilfe:**

- [Eigenschaften des Export-Layouts](https://hilfe.microtech.de/display/PROG/Eigenschaften+des+Export-Layouts)
- [Eigenschaften des Import-Layouts](https://hilfe.microtech.de/display/PROG/Eigenschaften+des+Import-Layouts)
- [Import von Kontoauszügen im MT940-Format vorbereiten](https://hilfe.microtech.de/pages/viewpage.action?pageId=11734439)
- [Import von Kontoauszügen im MT940-Format ausführen](https://hilfe.microtech.de/pages/viewpage.action?pageId=11734443)